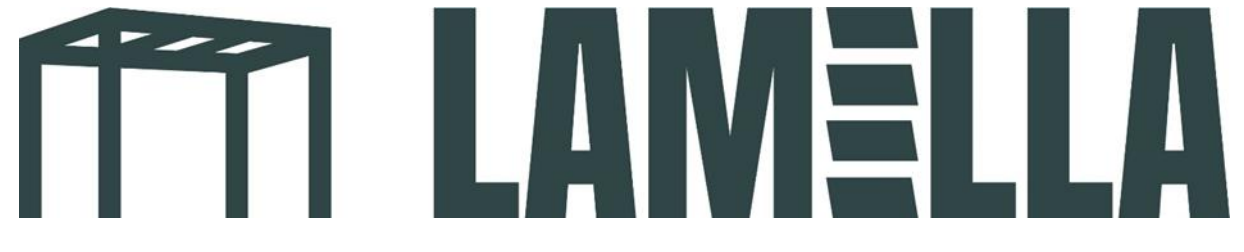

# **Anleitung zur Montage elektrischer Screens**

## **Erläuterung der Tasten/Funktionen der Fernbedienung**

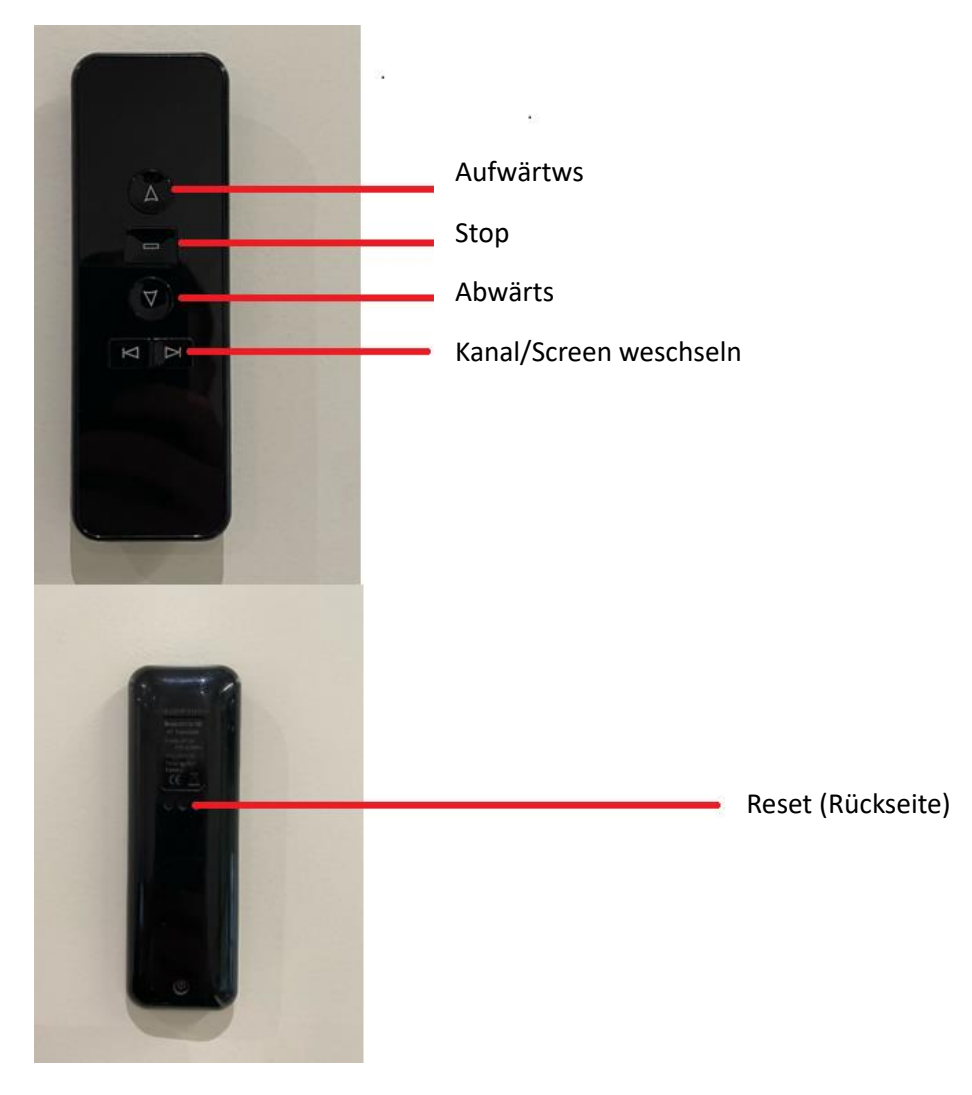

## **Screen installieren**

## **Screen mit der Fernbedienung verbinden**

#### **Schritt 1:**

Halten Sie die obere Taste (Aufwärts) gedrückt, bis die blauen Buchstaben aufhören zu blinken.

#### **Schritt 2:**

Schalten Sie den Screen ein.

#### **Schritt 3:**

Wenn sich der Screen kurz hin und her bewegt, ist er mit der Fernbedienung verbunden.

#### **Schritt 4:**

Möchten Sie sich hierzu ein Anleitungsvideo ansehen, scannen Sie den unten stehenden QR-Code.

- Wenn Sie beide Screens gleichzeitig steuern möchten, befolgen Sie die oben genannten Schritte auf demselben Kanal.
- Wenn Sie den zweiten Screen separat steuern möchten, befolgen Sie die gleichen Schritte wie oben beschrieben. Wählen Sie dazu einfach einen anderen Kanal.

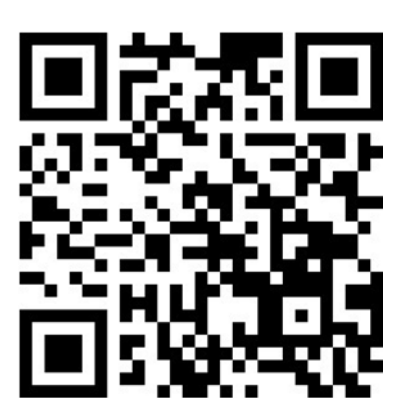

## **1. Einstellung (Startposition des Screens)**

## **Schritt 1:**

Drücken Sie (mit einem Schraubendreher oder einem spitzen Gegenstand) die Reset-Taste, bis sich der Screen einmal hin und her bewegt.

## **Schritt 2:**

Bewegen Sie den Screen nach oben oder unten in die gewünschte Position.

## **Schritt 3:**

Drücken Sie erneut die Reset-Taste.

#### **Schritt 4:**

Der Motor "ruckelt" einmal und die Startposition ist eingestellt.

## **2. Einstellung (Endposition des Screens)**

#### **Schritt 1:**

Bewegen Sie den Screen mit der Fernbedienung in die gewünschte Position. Drücken Sie dann die Stop-Taste.

#### **Schritt 2:**

Drücken Sie mit einem Schraubendreher oder einem spitzen Gegenstand auf die Reset-Taste, bis der Motor einmal ruckelt.

## **Schritt 3:**

Drücken Sie die Reset-Taste nochmals, so dass der Motor wiederum einmal ruckelt. Die Endposition ist nun eingestellt.

## **Anpassen der Start- und Endposition**

## **Schritt 1:**

Bewegen Sie den Motor bis zu der Einstellung, die Sie mit der Fernbedienung ändern möchten.

#### **Schritt 2:**

Drücken Sie die Reset-Taste, bis der Motor einmal ruckelt.

## **Schritt 3:**

Bringen Sie den Screen mit der Fernbedienung in die gewünschte Position und drücken Sie dann die Stop-Taste.

## **Schritt 4:**

Drücken Sie die Reset-Taste, bis der Motor einmal ruckelt. Die neue Position ist nun eingestellt.

## **Einstellungen zurücksetzen (Reset)**

## **Schritt 1:**

Drücken und halten Sie die Stop-Taste (in der Abbildung weiß eingekreist), bis der Motor ruckelt. (Der Screen bewegt sich leicht.) Lassen Sie die Taste los und fahren Sie mit dem nächsten Schritt fort.

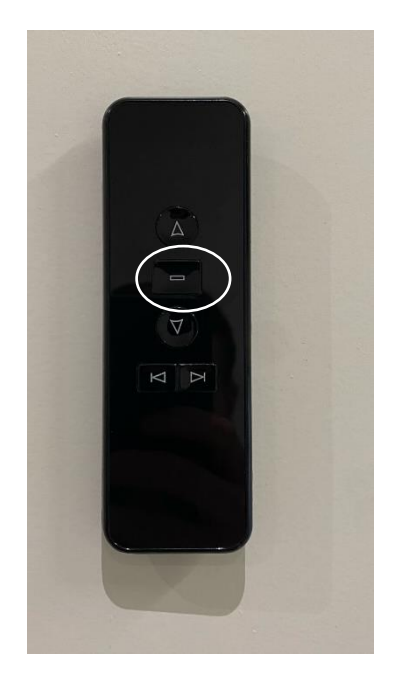

## **Schritt 2:**

Drücken Sie mit einem Schraubendreher oder einem spitzen Gegenstand so lange auf die Reset-Taste (Rückseite Fernbedienung), bis der Motor zwei Mal ruckelt. Die Einstellungen sind nun zurückgesetzt.

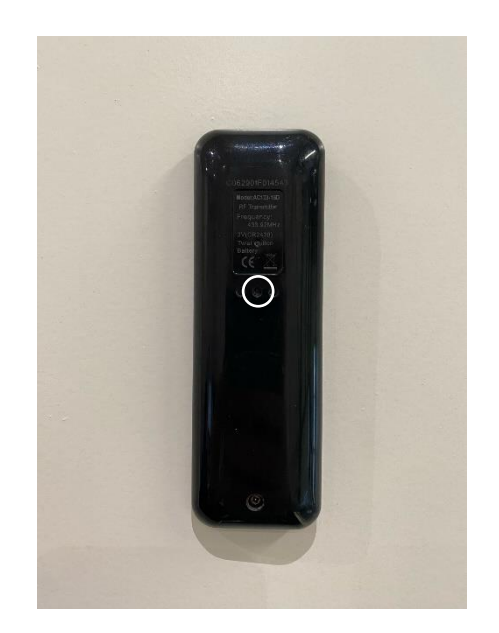